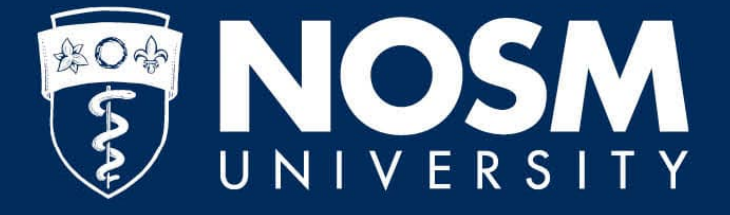

# **PaNDa Leave Requests**

Reference guide

## **Login**

Access PaNDa through the myNOSM U menu at nosm.ca, or at panda.nosm.ca.

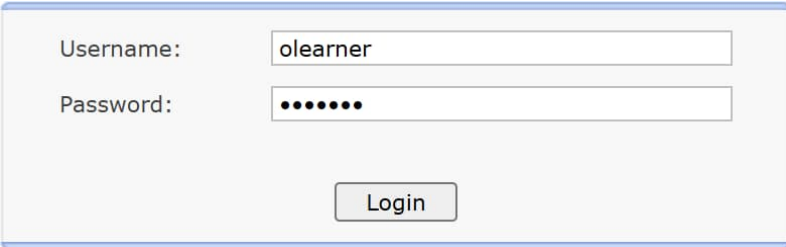

Note: do not include *@nosm.ca* in the username

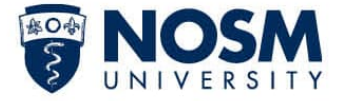

### **Leave Filter**

- Use the filter to search for requests by type, status, or schedule year.
- The schedule year will need to be selected to display leave totals.

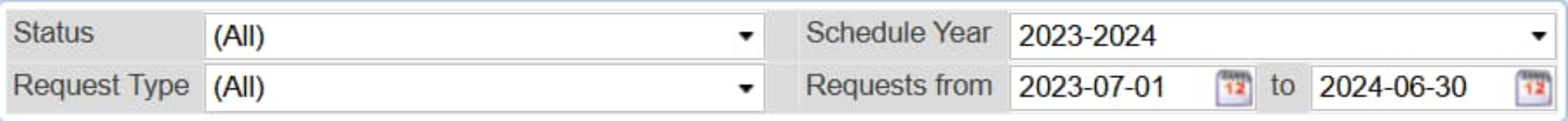

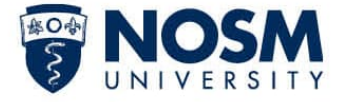

### **Leave Totals**

- Totals will be displayed for a specific schedule year (selected in the filter).
- The *Used (Approved)* and *Remaining* columns only display information for approved leaves; pending requests are not included.

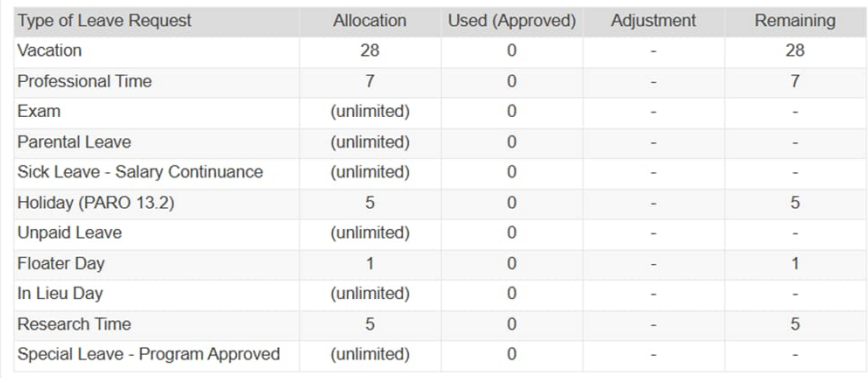

• The adjustment column will only contain data in cases of vacation carry-over, accrued vacation while on parental leave, or where a resident is off-sync (non-July 1 start date). The adjustments are made by the program coordinator.

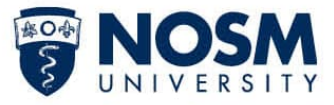

### **Leave Requests**

- Requests will be shown in the *Leave Requests* table, if applicable.
- Click on a request to view details and approvals of the request.
- Click add (+ symbol) to request a new leave.

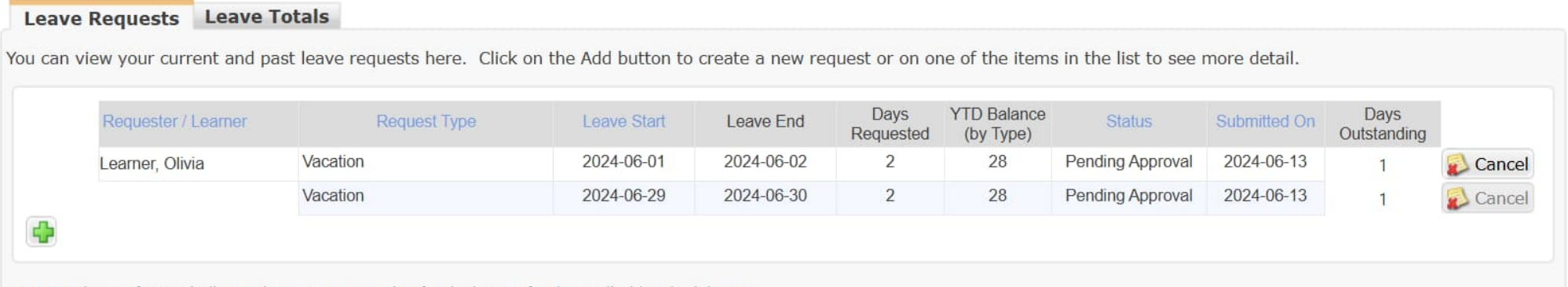

\* A YTD Balance of "N/C" indicates that no contract exists for the learner for the applicable schedule year.

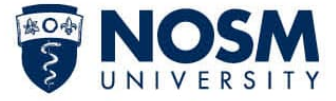

### **Leave Request Form**

- Schedule year: ensure the correct schedule year and program year, typically the schedule years are bound to July 1 to June 30.
	- Off-sync residents will have specific dates based on their promotion dates that will have to be considered when submitting a request.

### **Learner Leave Request Form**

Please note: The amount of time taken from clinical activities during a rotation may impact the preceptors' or program's ability to evaluate the rotation.

As per the PARO contract, requests for any planned leave must be submitted at least 4 weeks prior to the date(s) being requested. All vacation requests must be confirmed by the program, or alternate times agreed to within 2 weeks of the request being made.

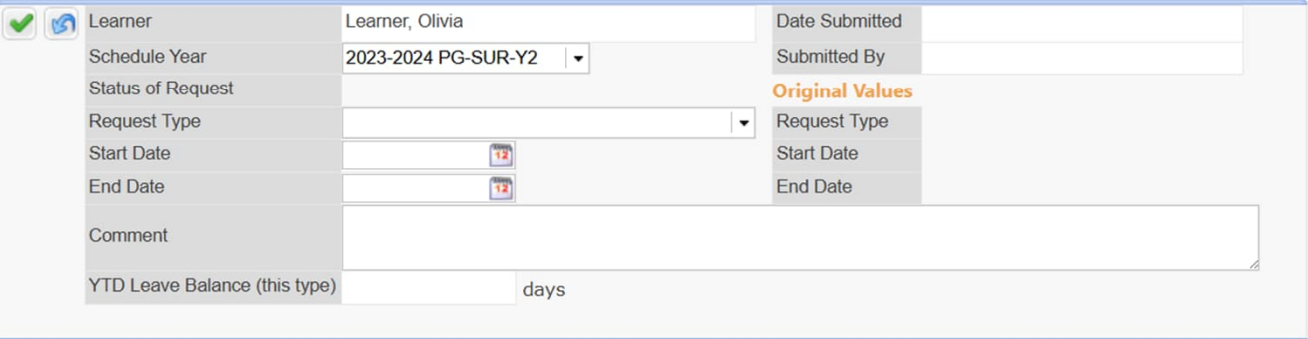

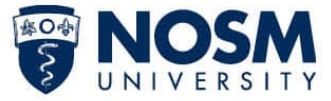

### **Leave Request Form**

- To cancel a request, there is a cancel button next to the *status of request*.
	- Note: a request can only be cancelled before the leave has started. If a leave needs to be cancelled after it has started, contact your program coordinator.

#### Learner Leave Request Form

Faculty, Sally

Pending Approval

Please note: The amount of time taken from clinical activities during a rotation may impact the preceptors' or program's ability to evaluate the rotation.

2024-06-13

As per the PARO contract, requests for any planned leave must be submitted at least 4 weeks prior to the date(s) being requested. All vacation requests must be confirmed by the program, or alternate times agreed to within 2 weeks of the request being made.

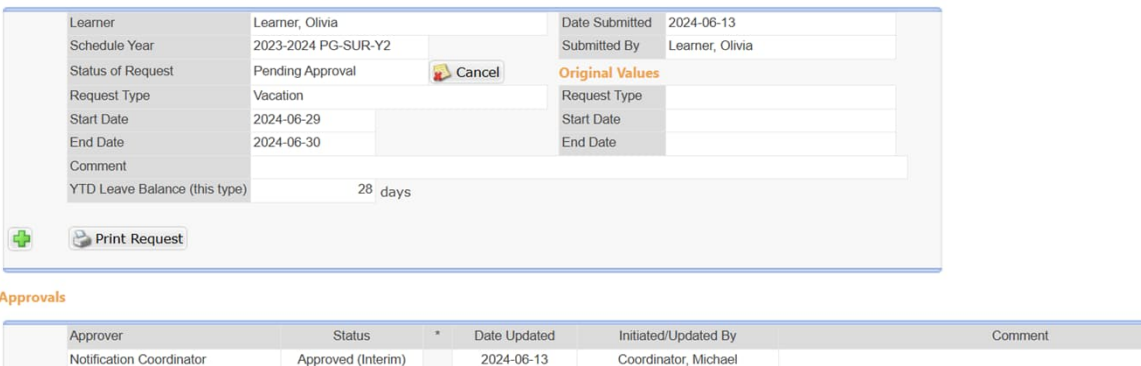

Learner, Olivia

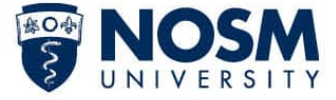

### **Approvals**

- The *Approvals* table found at the bottom of a submitted leave request form outlines where a request is in the process.
- Request approval flows through the following:
	- 1. Program Coordinator
	- 2. Preceptor(s) or Call Scheduler or both
		- If a request spans multiple rotations, preceptors from multiple rotations will be included
	- 3. Program or Site Director
		- Not typical, only if required
- Once a request has been approved or denied, PaNDa will send an email to notify you of the change.

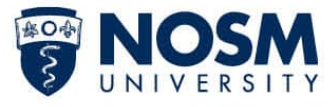

### **Additional Resources**

- Video Walkthrough Tutorial
- Learner Leave Requests Guide
- PaNDa Learner Training Guide
- 2020-2023 PARO-OTH Agreement

PuNDa

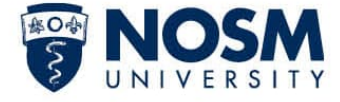